# **Cisco Unified Communications Manager**

### Pre-Requisites

- The integration to the Cisco UCM requires a JTAPI Connection to the PBX. This must be configured in the CUCM.
- In addition, the jtel-presence-aggregator module must be installed on an appropriate server. See [Role PRES](https://wiki.jtel.de/display/JPW/Role+PRES).

## JTAPI Installation

#### Installation

Install the Cisco JTAPI Libraries on an appropriate server. This example assumes that the PRES role has been installed on a windows server.

Installing simply requires clicking through the defaults, it is not necessary to change the paths.

### **Configuration**

From the directory in which Cisco JTAPI is installed (on a windows server, usually **C:\Program Files\Cisco\JTAPI64Tools**), run **jtprefs.bat.**

The following screens show the settings which can be made:

#### **Debugging**

If debugging and logging is desired, settings can be made on this page to specify the debug level:

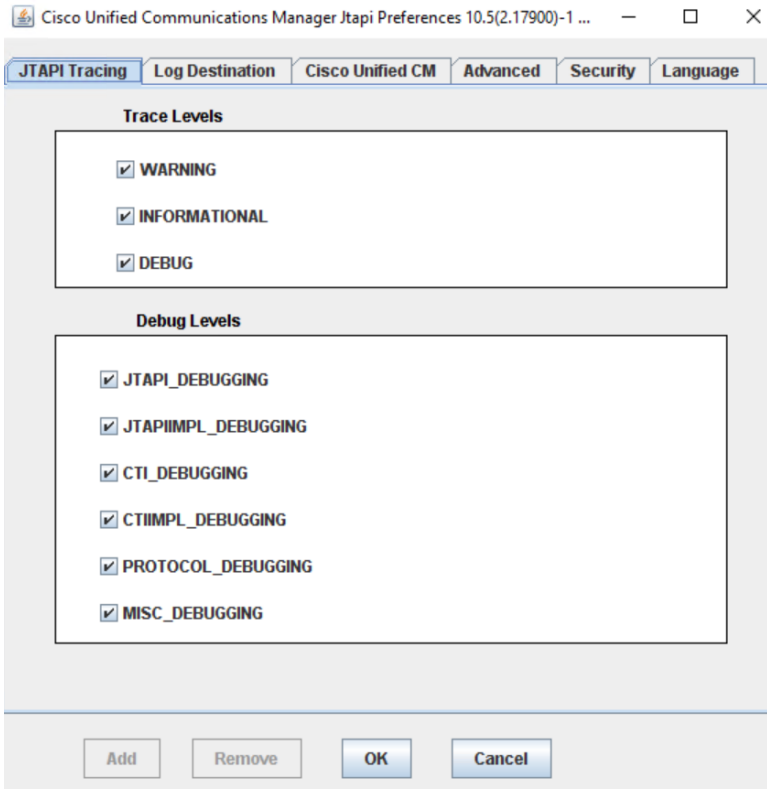

### **Logging**

These are the recommended logging settings:

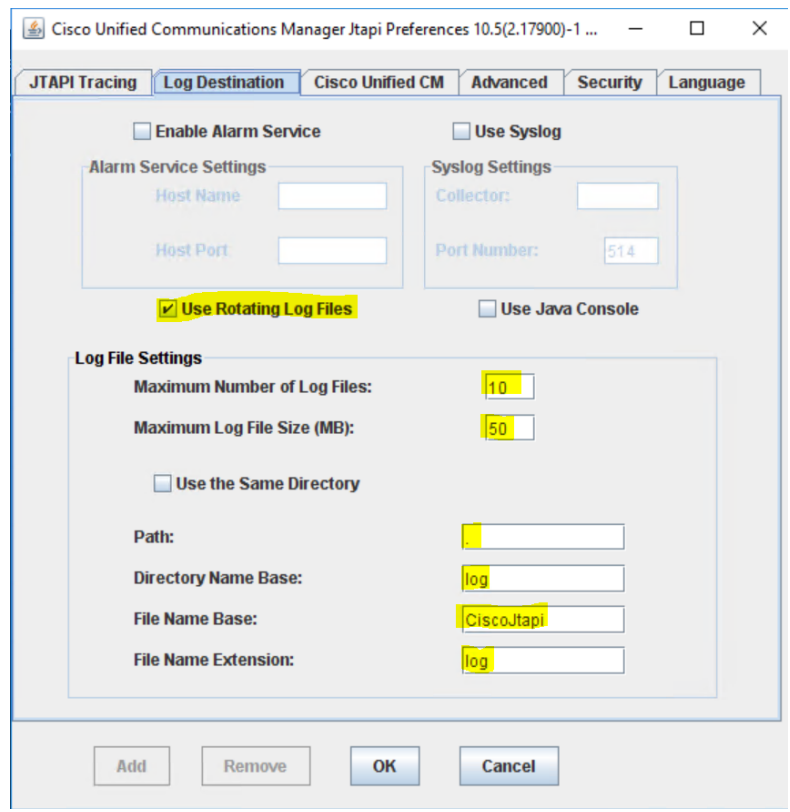

### **Cisco Unified CM**

Add all available call manager servers on the next page:

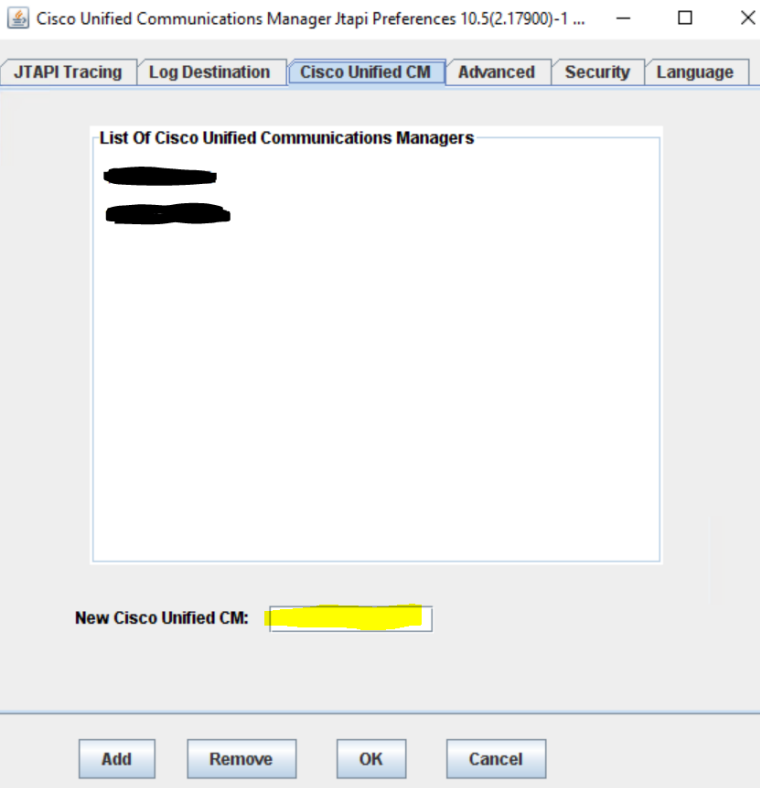

#### **Further Settings**

The settings on the remaining pages can be left "as is", and do not need to be changed.

### **Copy JTAPI.INI**

Click on OK, to create a JTAPI.INI file.

This file will be stored in:

#### **C:\Program Files\Cisco\JTAPI64Tools**

Copy this file to the bin directory of the presence aggregator, for example:

**C:\presence-aggregator\bin**

## Portal Configuration

[Cisco Connector Portal Configuration](https://wiki.jtel.de/display/JPW/Presence+Connectors+-+Cisco#PresenceConnectorsCisco-CiscoConnectorPortalConfiguration)

## Starting / Stopping Connectors

Connectors can be started or stopped in the web interface, by clicking on the red / green dot next to the name:

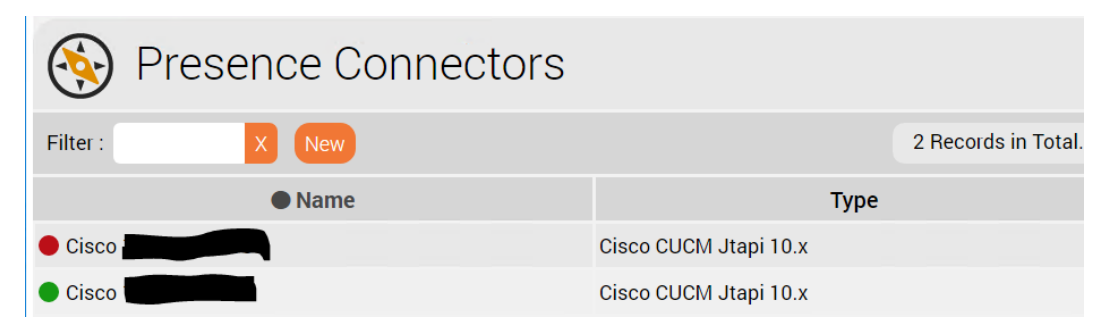

## Trunk Groups

The following settings are recommended for the creation / use of Trunks and Trunk Groups in the jtel System:

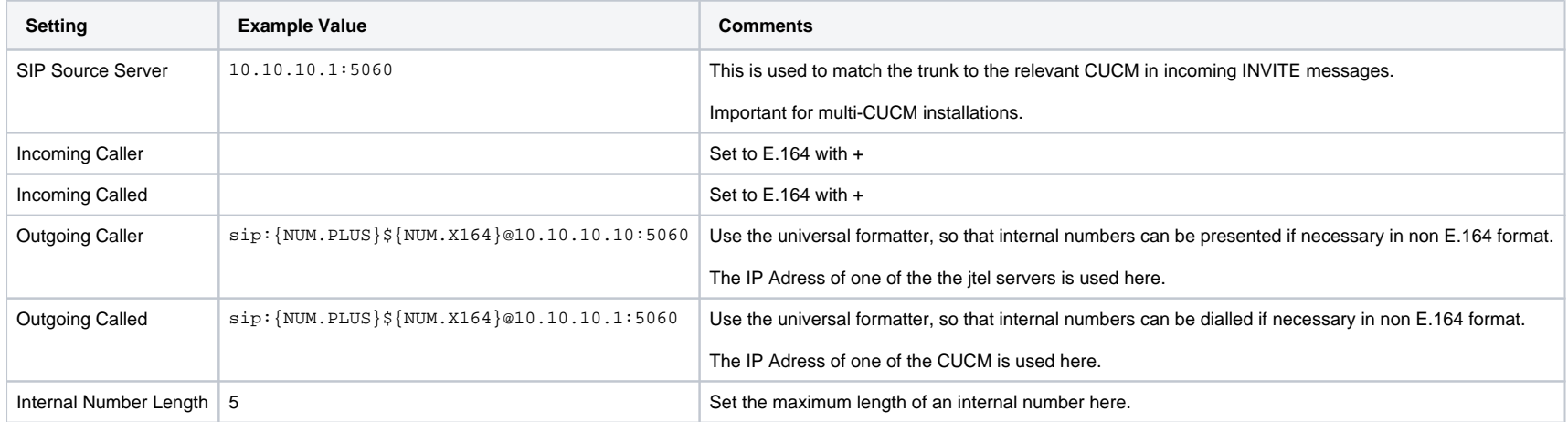

#### **User Configuration**

Users can be configured either:

Fully E.164 qualified (recommended)

• Only the extension number

The second method may be the best method to use on multi-site CUCM installations, if the numbering plan in the CUCM was never E.164 and has become "untidy" over time.

#### **Example**

# $\equiv$  jtel PORTAL

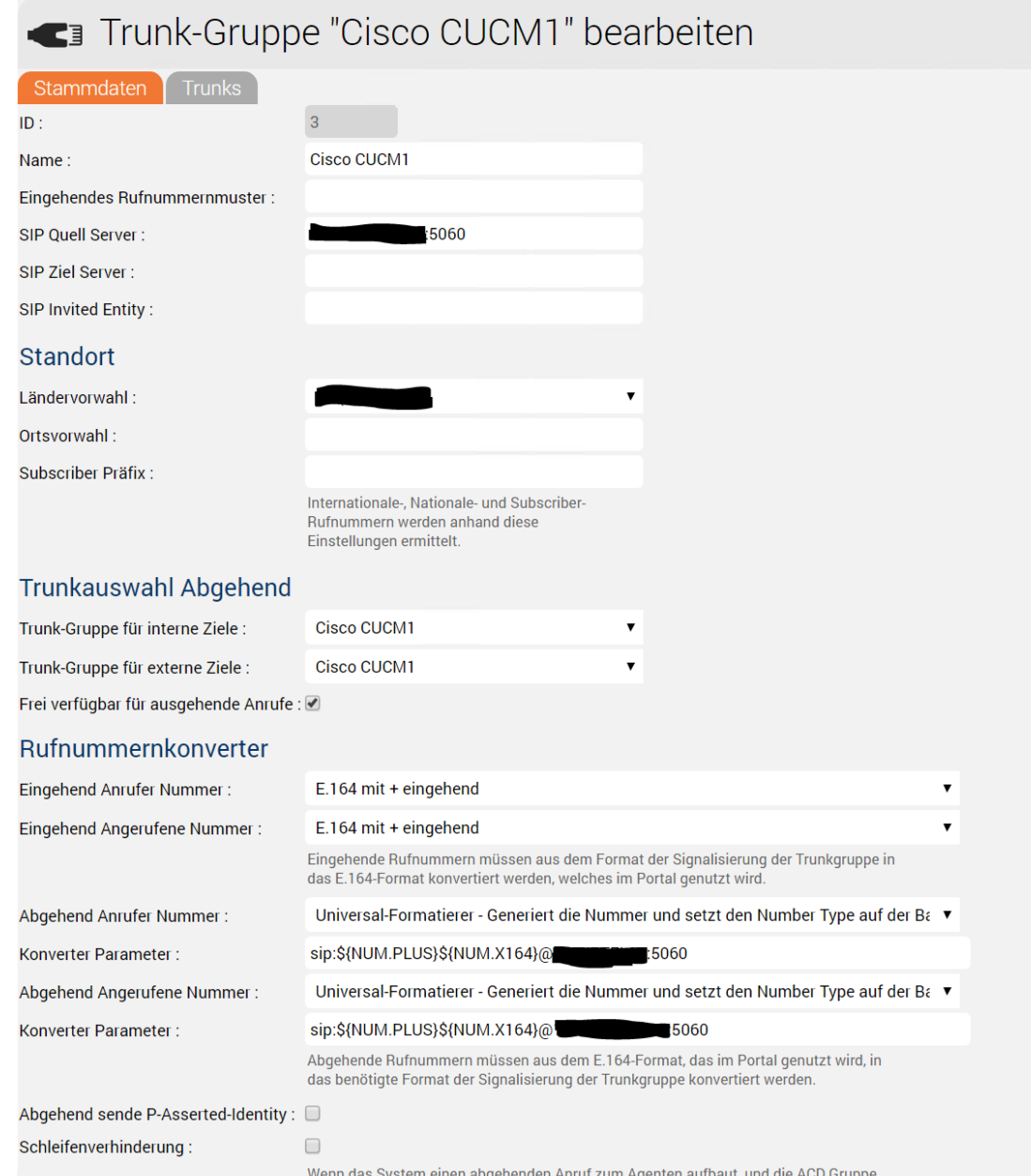

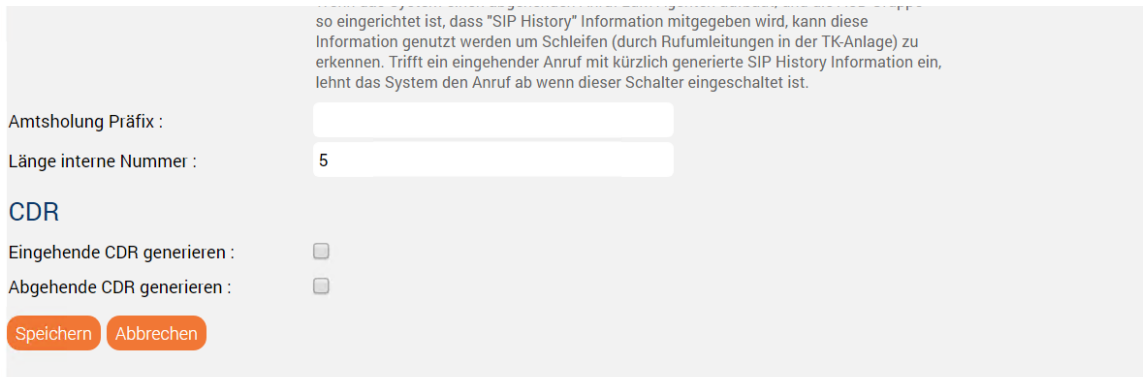